## **How to use SNMP to delete OSPF Area**

Created at 2011/05/31

## **Introduction**

Simple Network Management Protocol (SNMP) is a widely used protocol for monitoring the health and welfare of network equipment.

### **Topology**

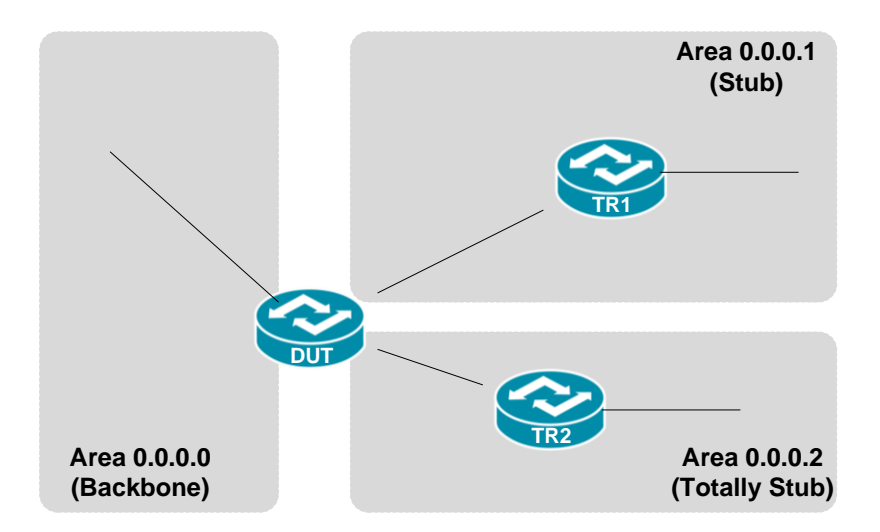

There are three OSPF areas (0.0.0.0, 0.0.0.1 and 0.0.0.2) in this topology.

### **OID**

#### **ospfAreaStatus**

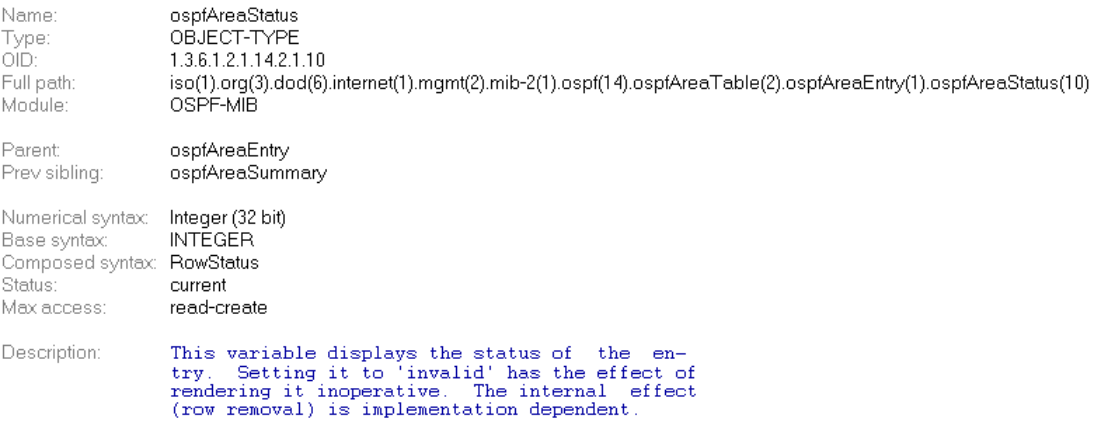

### **Step-by-Step**

#### **I. SNMP Command**

● Blue color is OSPF area ID

snmpset -v 2c -c private <DUT IP> 1.3.6.1.2.1.14.2.1.10.0.0.0.1 i 6

#### **II. Result**

```
C: \>snmpset -v 2c -c private -m ALL 10.90.90.91 1.3.6.1.2.1.14.2.1.10.0.0.0.1 i
OSPF-MIB::ospfAreaStatus.0.0.0.1 = INTEGER: destroy(6)
```
Area 0.0.0.1 has been deleted via SNMP.

● OSPF area status on device

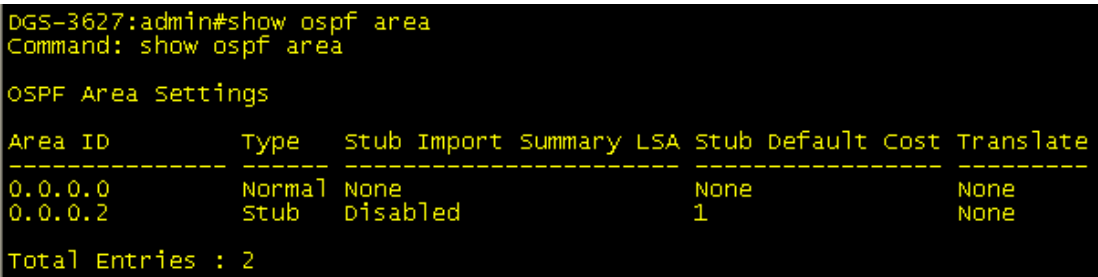

It remains two areas in this device.

# **Reference**

- This example is made by DGS-3600 series in firmware R 2.80.B61.
- **SNMP Tools is Net-SNMP.**